## - FIRST PARTY-**COOKIE TRACKING**

Copyright © 2021 DigitalMarketer All of the contents of this document are protected from copying under U.S. and international copyright laws and treatises. Any unauthorized copying, alteration, distribution, transmission, performance, display or other use of this material is prohibited.

**ENTER PASSWORD** 

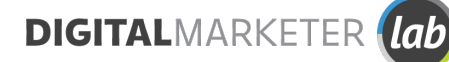

## **FIRST PARTY COOKIE TRACKING**

If you've been hearing a lot about what the removal of Third Party Cookies means for marketers, but you're not sure what "cookies" means at all, here's a quick overview:

- Cookies These are bits of code that collect information about a webpage visitor's preferences and behavior.
- First Party Cookie First party cookies are directly stored by the website the user is visiting. They help to improve the user experience and capture information provided by the user.
- Third Party Cookie Third-party cookies are installed on a website but used by separate (third party) platforms. They are mainly used for tracking and online-advertising (such as Google and Facebook's Pixel) purposes and they allow website owners to provide certain services, such as live chats.

The increase in privacy measures by major brands like Google and Apple means losing access to some of the data that Third Party Cookies provide–unless you prioritize First Party data collection.

First party cookie tracking allows you to cookie URL parameters (like UTMs) and then retrieve them if a form is submitted. To do that, you'll need to have Google Tag manager installed (which creates the cookies) and have a form with hidden fields that you can "IFrame" on your website. There are other ways to retrieve cookies, but this is the easiest method and this resource will walk you step by step through setting up your own First Party Cookies.

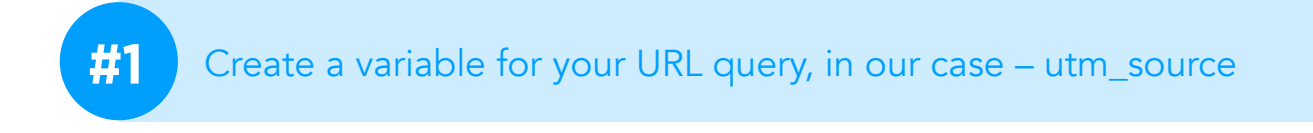

URL - utm\_source  $\Box$  $\times$ 

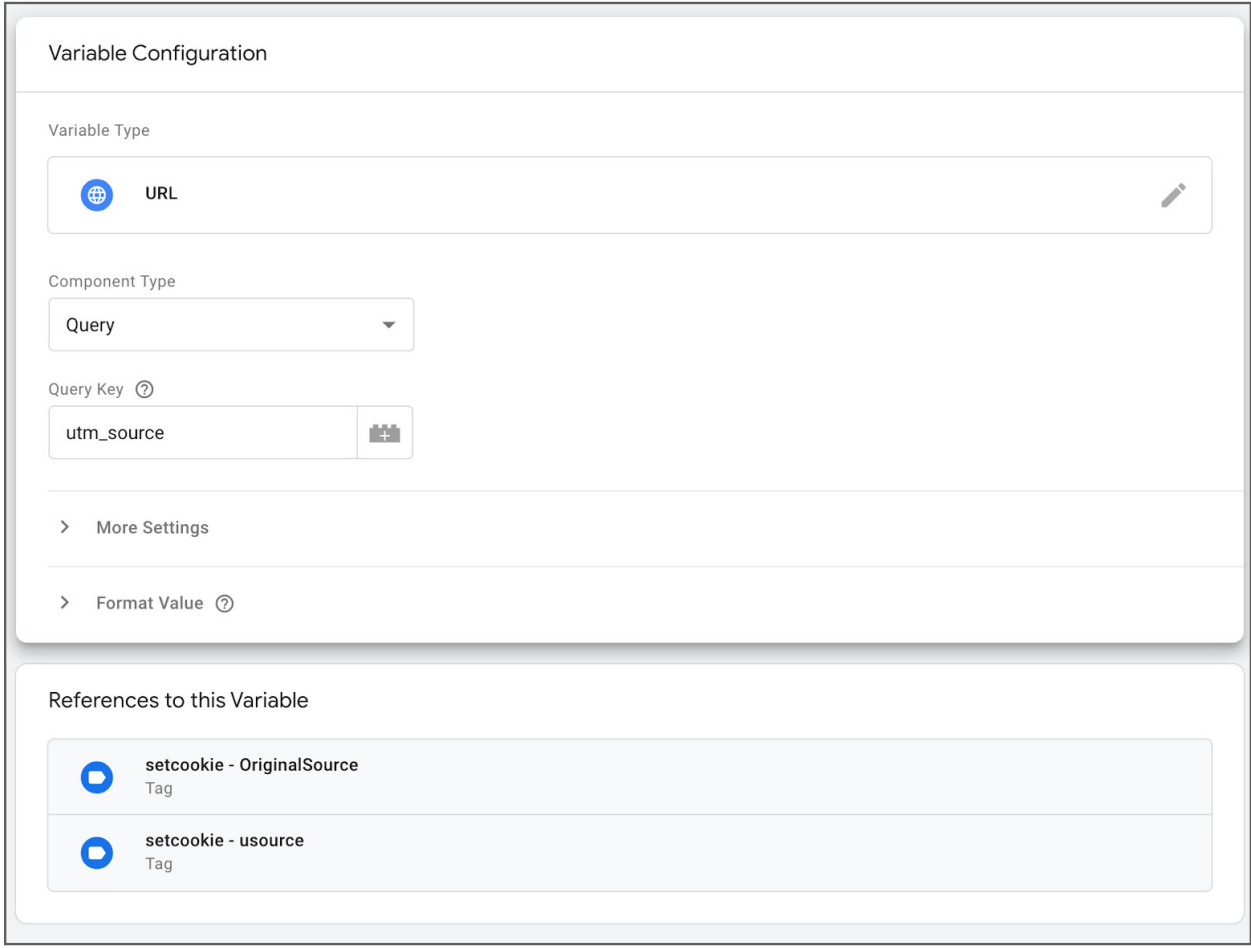

**#2** Create a variable with Custom JavaScript that will set up the cookie.

The code will stay the same for all cookies which means there is no reason to duplicate it.

CJ - Set Cookie D  $\times$ 

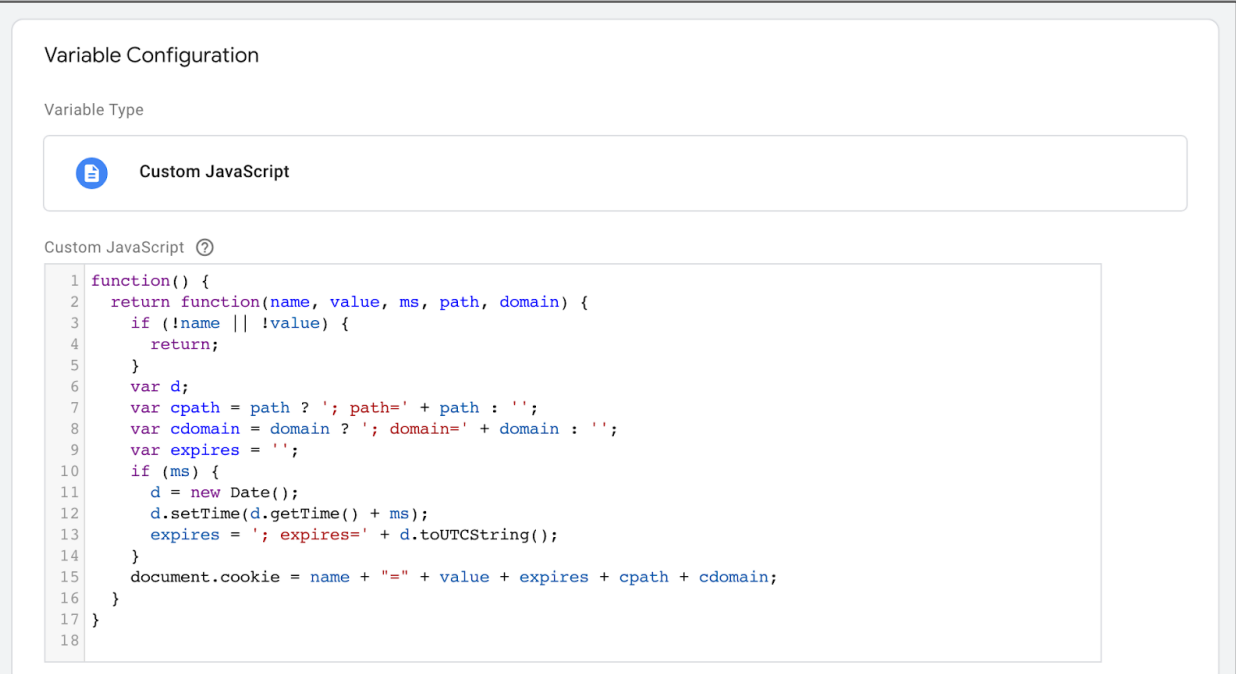

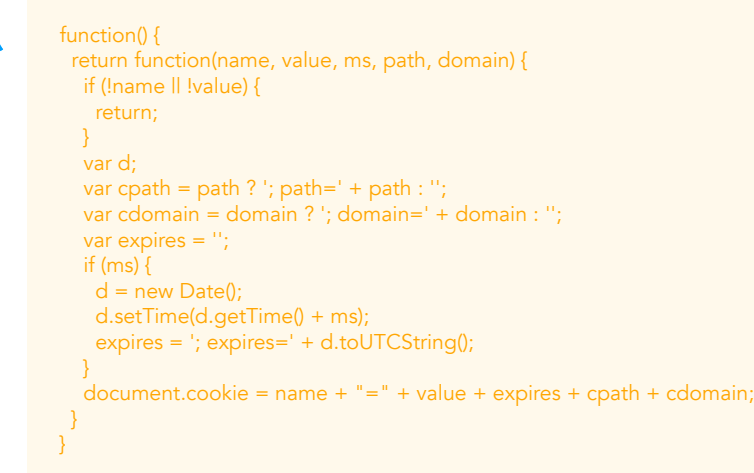

\*Note: Use the Select Tool to highlight and copy the code

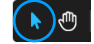

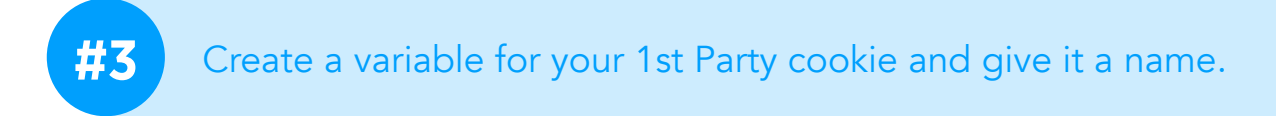

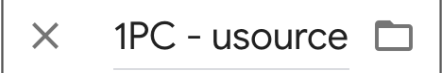

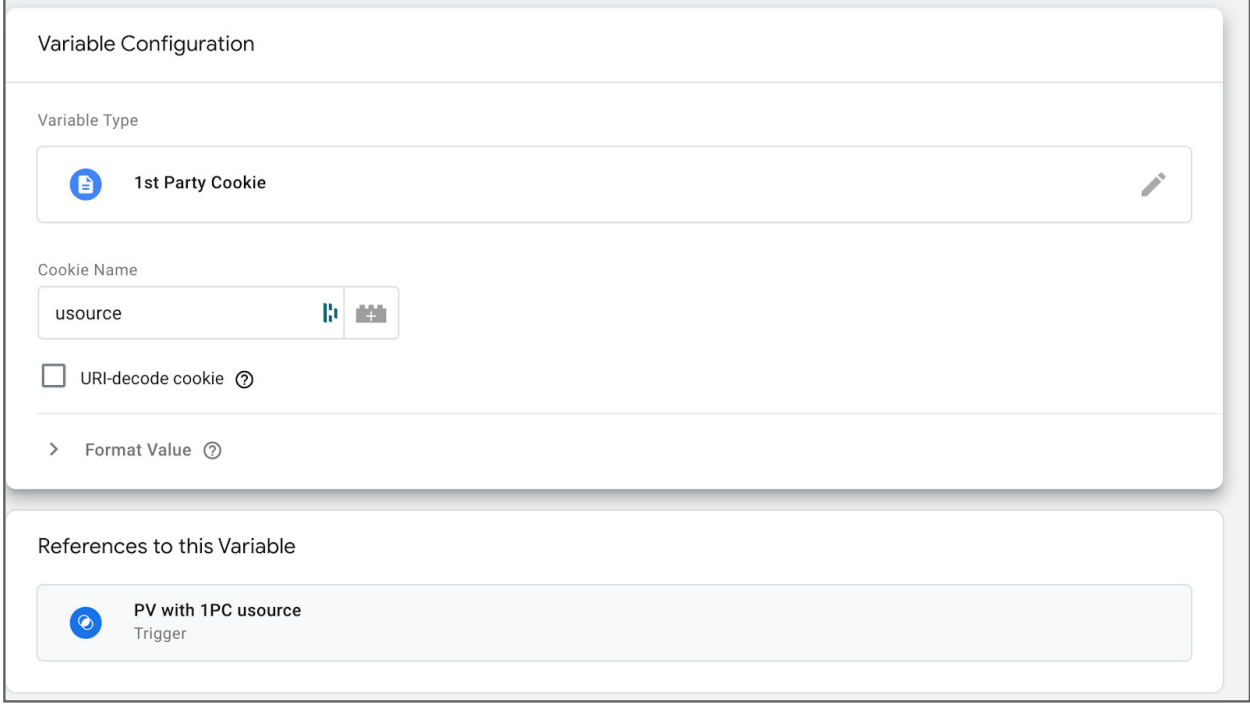

**#4** Set up a trigger that will define when you want to run the script.

In this example, we will be creating a usource cookie when there is a utm\_source in the URL query.

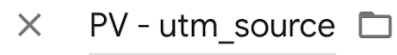

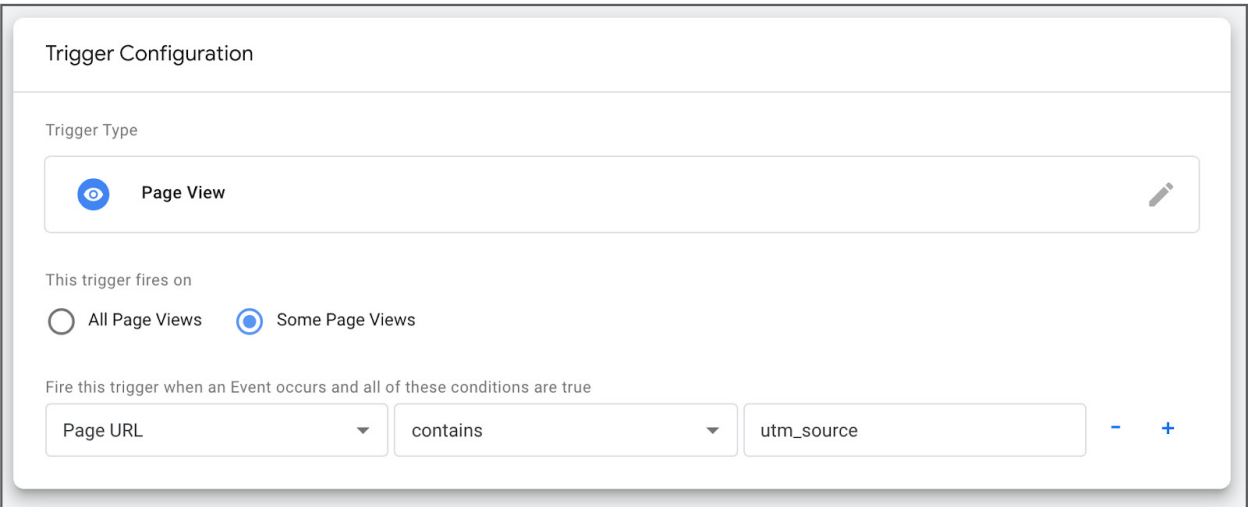

## Set up a trigger that defines when you want to prevent your **#5** script from running

(when there is already a 1st party cookie in place).

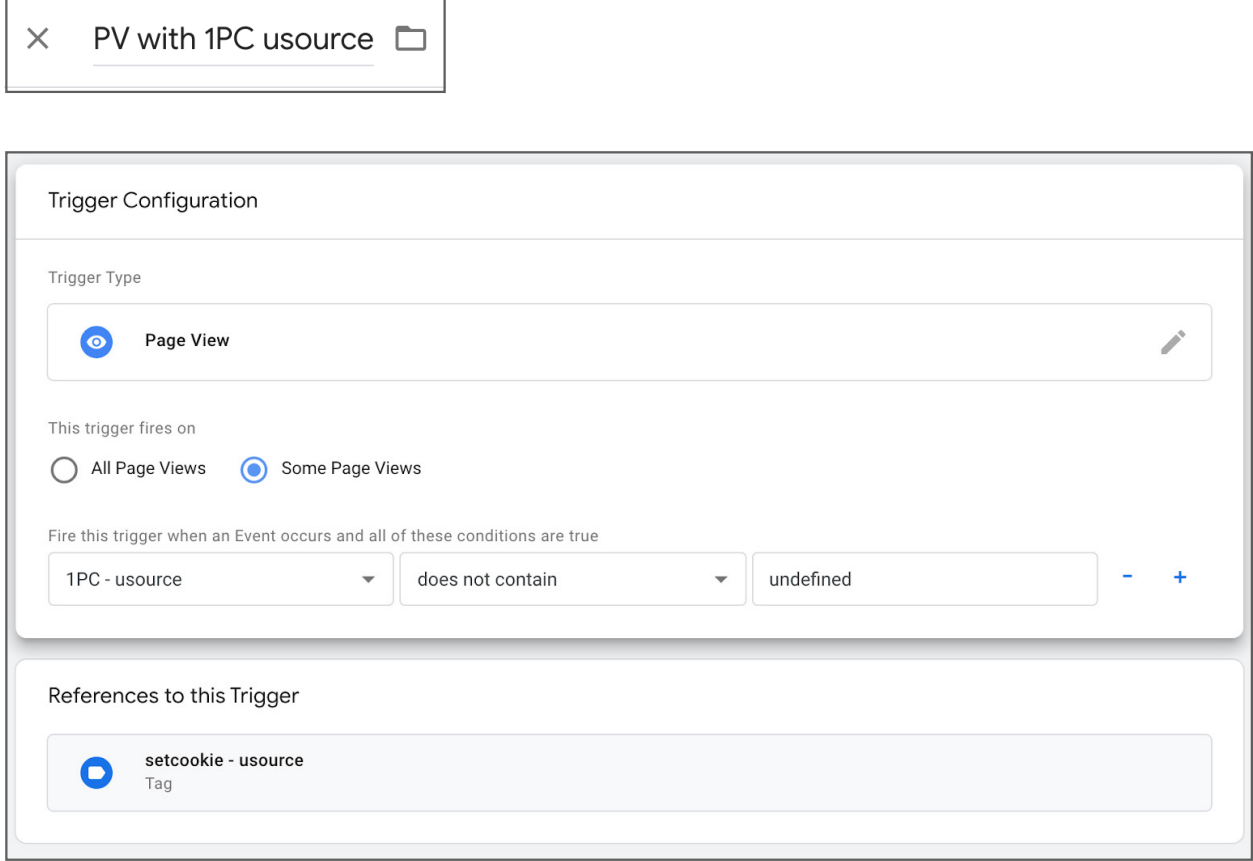

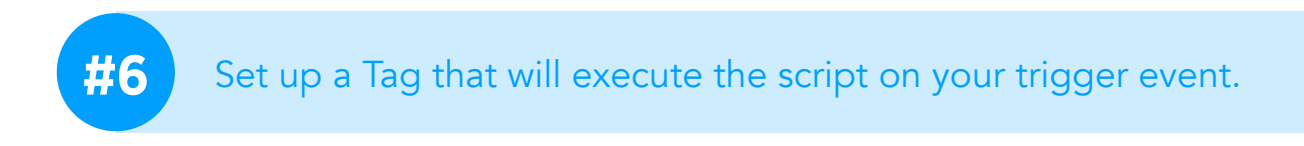

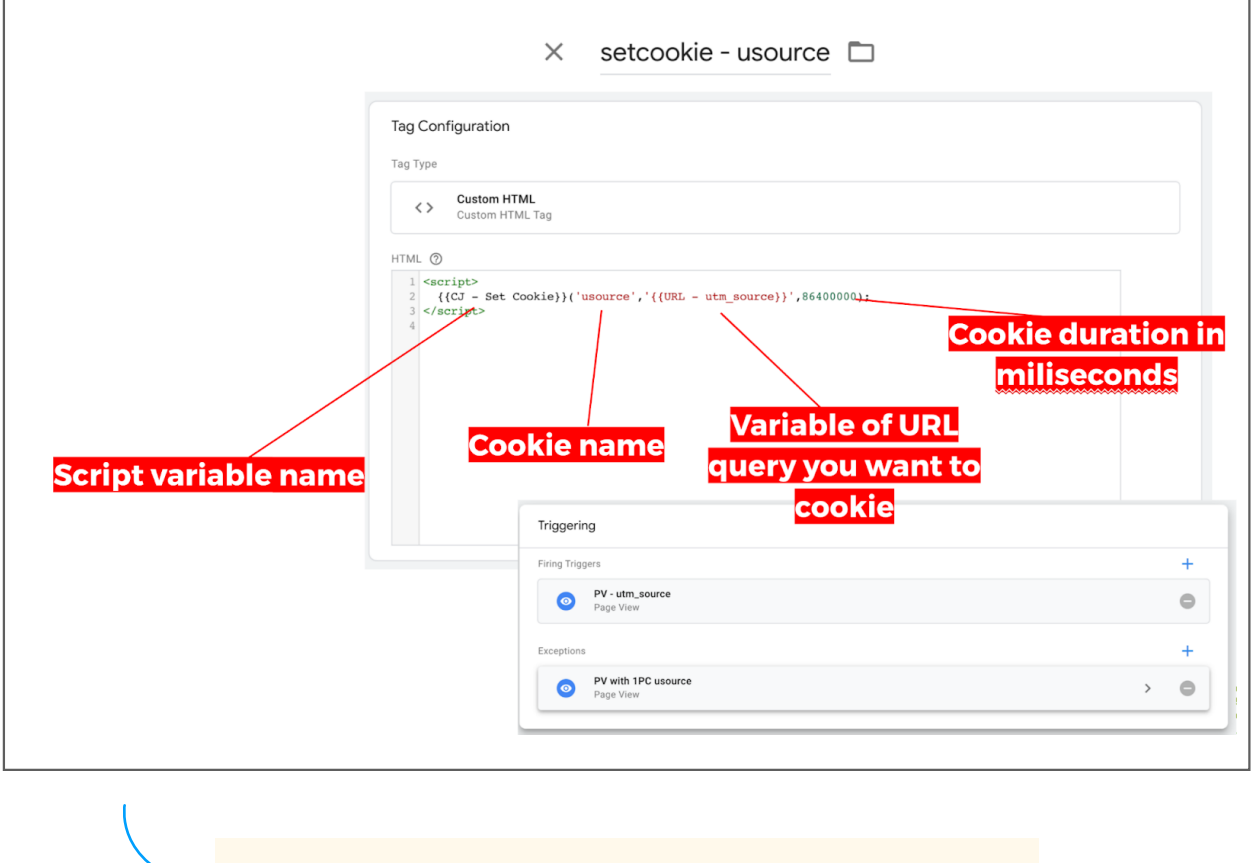

<script> {{CJ - Set Cookie}}('usource','{{URL - utm\_source}}',86400000); </script>

\*Note: Use the Select Tool to highlight and copy the code

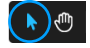

## **#7** Save your changes and run a test to see if it works.

Open www.yourwebsite.com/?utm\_source=google, refresh the page and check your browser's cookies. You should see your cookie name + value

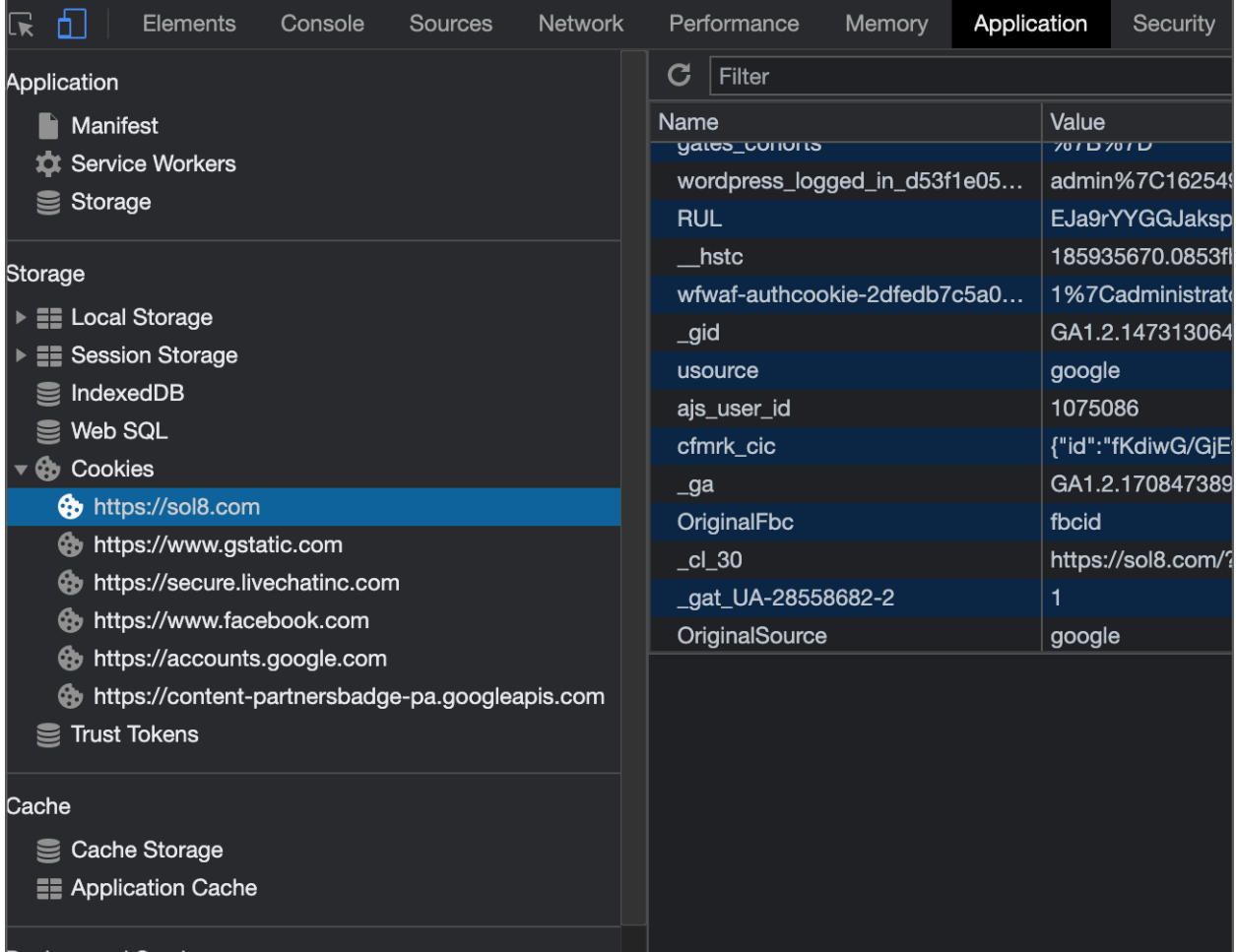

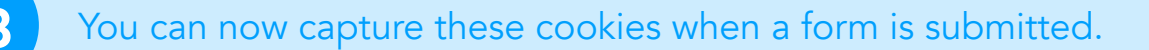

This is done using JavaScript + your iframe form with hidden field(s). In this case, "utm\_source".

```
<iframe id="mylframe" width="100%" height="500px" frameborder="0" ></
iframe>
<script type="text/javascript">
window.onload = function readCookie(usource) {
 var nameEQ = usource + "="
  var ca = document.cookie.split(';');
  for(var i=0;i < ca.length;i++) {
    var c = ca[i];
    while (c.charAt(0)==' ') c = c.substring(1,c.length);
    if (c.indexOf(nameEQ) == 0) return c.substring(nameEQ.length,c.length);
  }
   return null;
}
</script>
<script>
var usource = readCookie('usource');
let myIframe = document.getElementById("myIframe");
let endpointform = "www.iframe.com/form";
let url_string = window.location.href;
let url = new URL(url_string);
let myUrl = endpointform+"?utm_source="+usource;
myIframe.src = myUrl;
</script>
```
\*Note: Use the Select Tool to highlight and copy the code

 $\mathbb{C}(A)$ 

You can modify the above code to include more cookies, or to capture cookies not via iframe, but from the URL query directly by using window.location.href = myUrl; instead of myIframe.src = myUrl;